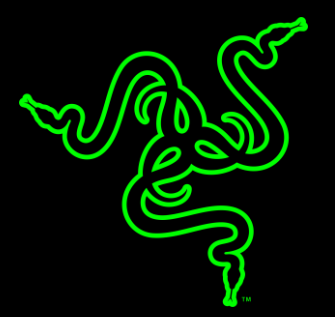

# RAZER STARGAZER

GUÍA PRINCIPAL

Las webcams tradicionales simplemente no llegan cuando se trata de satisfacer las demandas de los que difunden y crean streamings de vídeos hoy en día. Es necesario un nuevo concepto de cámara web. Conoce **Razer Stargazer**: con la mayor velocidad de transferencia y resolución para toda una nueva generación de jugadores. A una resolución de 720p y 60 fps, los creadores de streamings y sus audiencias disfrutarán de una increíble calidad de vídeo realista al mismo nivel que los gráficos de sus juegos.

## ÍNDICE

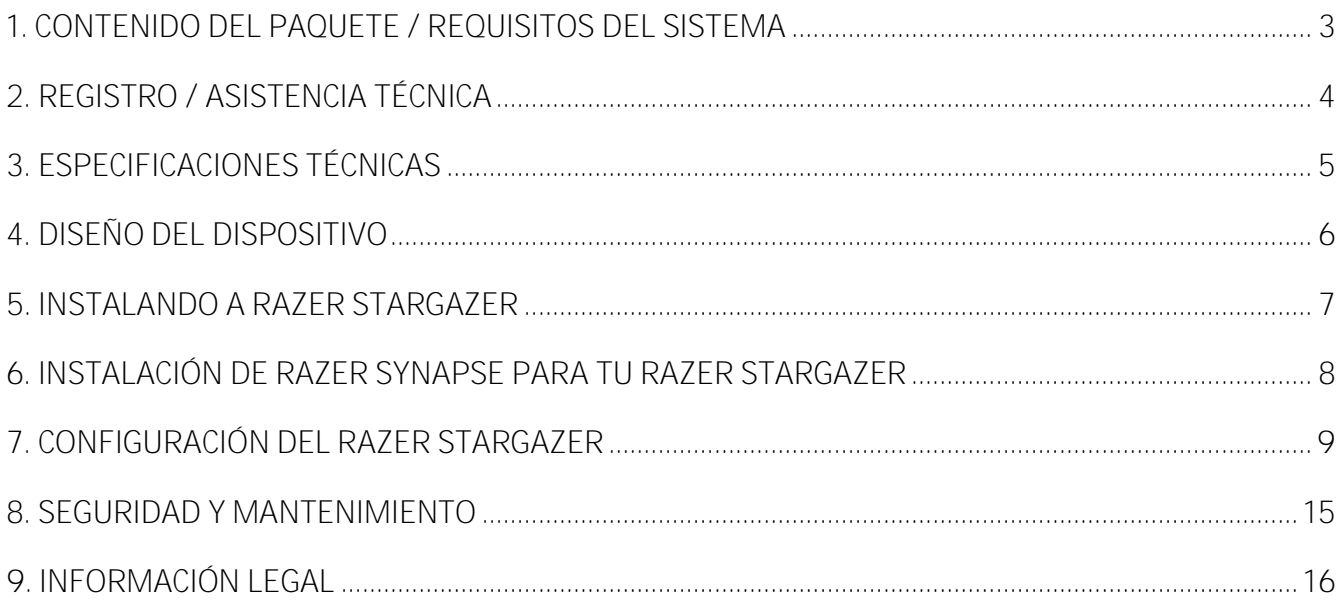

## <span id="page-3-0"></span>1. CONTENIDO DEL PAQUETE / REQUISITOS DEL SISTEMA

### **CONTENIDO DEL PAQUETE**

- Cámara web HD con sensor de profundidad Razer Stargazer
- Cable USB 3.0
- Guía con información importante del producto

### **REQUISITOS DEL SISTEMA\***

- Procesador Intel® Core<sup>™</sup> de 6ta generación
- **PC con un puerto USB 3.0 libre**
- 8 GB de espacio libre en el disco duro
- DirectX 9.0
- Tarjeta gráfica Intel® HD
- Windows<sup>®</sup> 10
- 4 GB de memoria
- Conexión a Internet

*\*Es posible que algunas aplicaciones necesiten mayores requisitos de sistema y software adicional.*

## <span id="page-4-0"></span>2. REGISTRO / ASISTENCIA TÉCNICA

### **REGISTRO**

Como altenativa, visita razerzone.com/razer-id para registrarte, obtener tu Razer ID y acceder a una amplia gama de ventajas de Razer. Por ejemplo, consigue información en tiempo real sobre el estado de la garantía de tu producto a través de Razer Synapse.

Para obtener más información sobre Razer Synapse y todas sus características, visita razerzone.com/synapse.

Si ya tienes un Razer ID, haz clic en tu dirección de correo electrónico en la aplicación Razer Synapse para registrar tu producto y selecciona Estado de la garantía en la lista desplegable.

Para registrar tu producto en línea, visita razerzone.com/registration. Ten en cuenta que no podrás ver el estado de la garantía si te registras a través del sitio web.

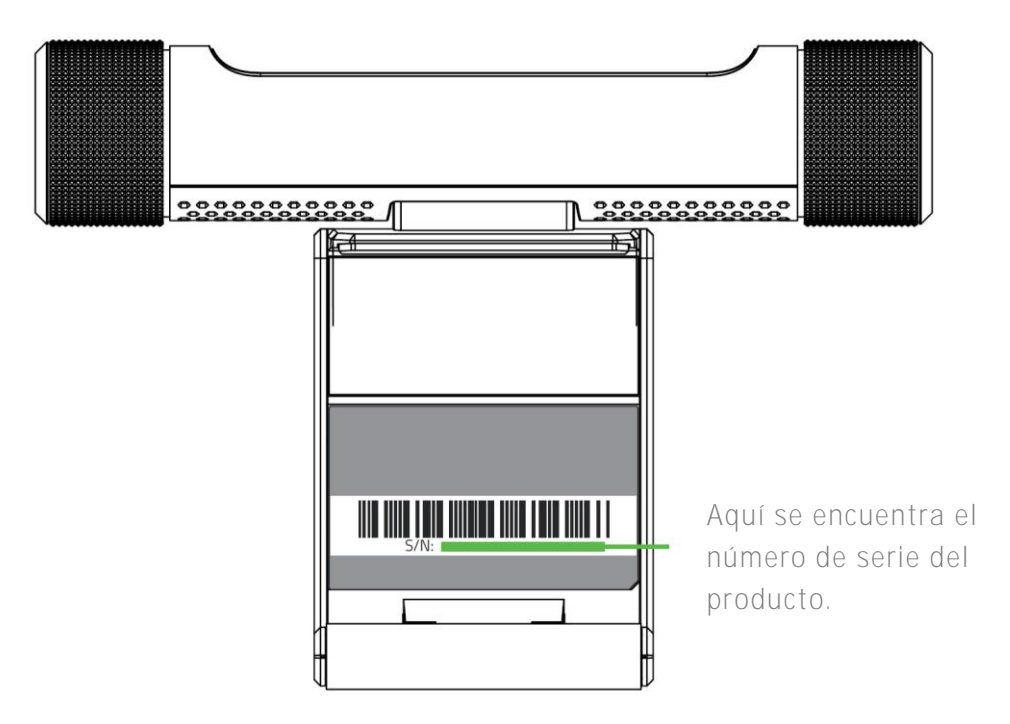

### **ASISTENCIA TÉCNICA**

Obtendrás:

- 1 año de garantía limitada del fabricante.
- Acceso a manuales y asistencia técnica gratuita en línea en www.razersupport.com.

## <span id="page-5-0"></span>3. ESPECIFICACIONES TÉCNICAS

### **ESPECIFICACIONES TÉCNICAS**

- Captura de alta calidad de 60 fotogramas por segundo optimizada para streaming (720p máx.)
- captura de vídeo en HD de 1080p máx.
- Micrófono de matriz dual con cancelación de ruido automática
- **Eliminación dinámica del fondo**
- Exploración 3D
- **Reconocimiento facial y gestual**
- Clip flexible para monitores de ordenadores portátiles y de sobremesa
- Conectividad USB 3.0
- Solo Windows 10

### **TAMAÑO Y PESO APROXIMADOS:**

- Longitud:  $92$  mm /  $3,62$ "
- Anchura: 128 mm / 5,06"
- $\blacksquare$  Altura: 28 mm / 1,1"
- $\blacksquare$  Peso: 194 g / 0,427 lbs

## <span id="page-6-0"></span>4. DISEÑO DEL DISPOSITIVO

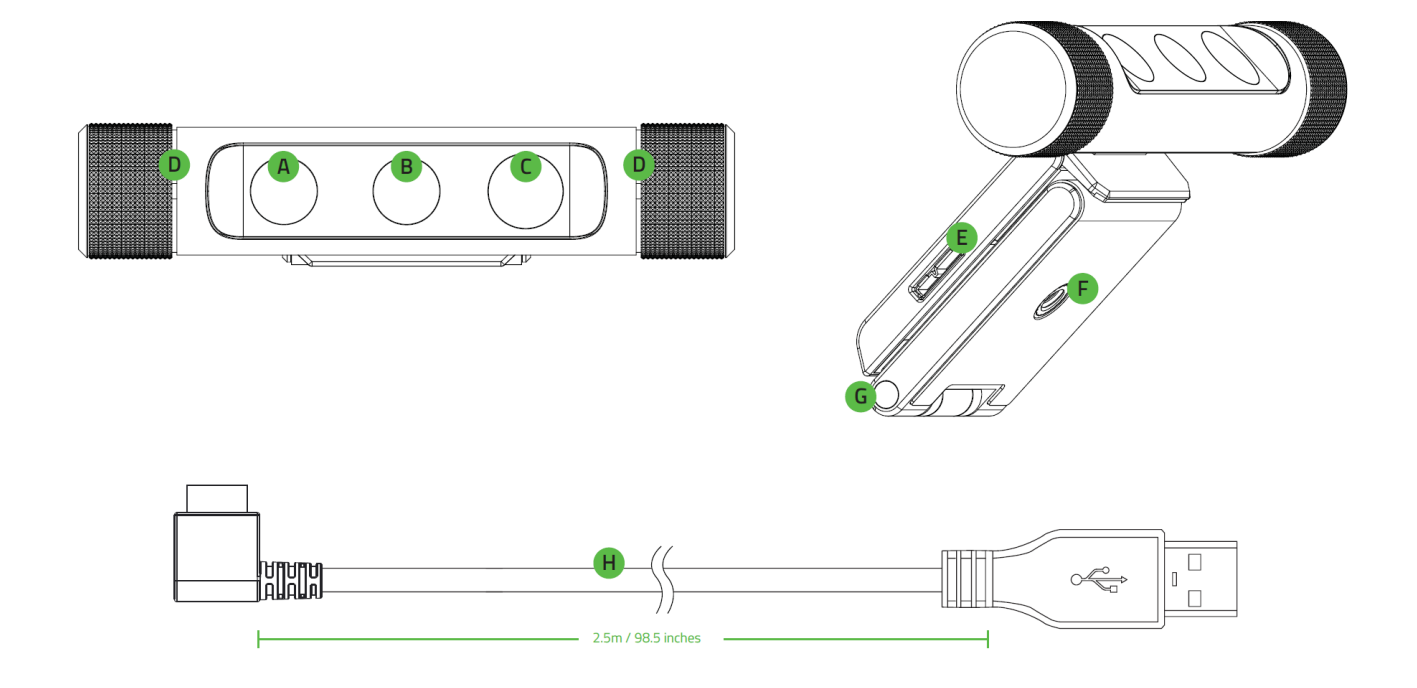

- **A.** Sensor infrarrojo
- **B.** Sensor de color
- **C.** Proyector de láser infrarrojo
- **D.** Micrófono de matriz dual
- **E.** Puerto USB 3.0
- **F.** Orificio de montaje
- **G.** Clip flexible
- **H.** Cable USB 3.0

## <span id="page-7-0"></span>5. INSTALANDO A RAZER STARGAZER

Paso 1:

Use a presilha flexível para prender a Razer Stargazer em cima de monitores ou TVs.

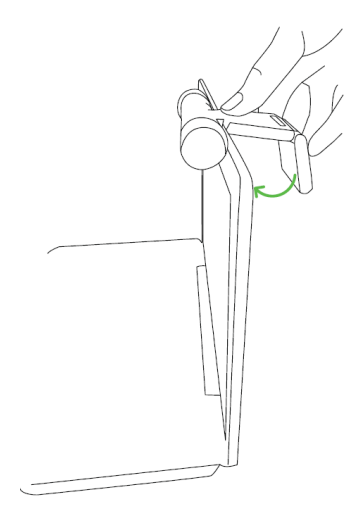

O, fixe a presilha flexível em um tripé e coloque-o em qualquer superfície irregular ou desnivelada.

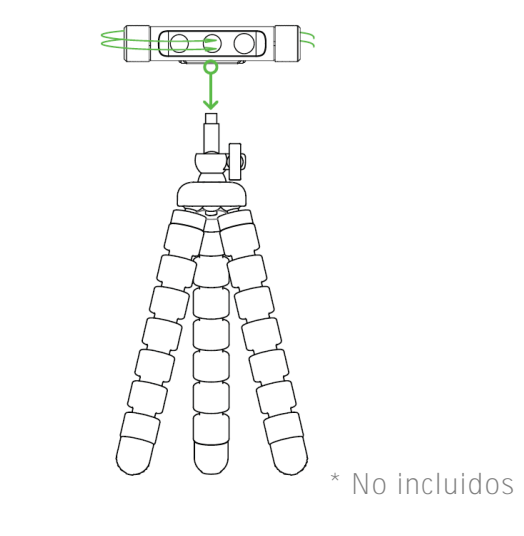

Paso 2: Colócate a una distancia de 0,2 a 1,2 metros delante de Razer Stargazer

**OR** 

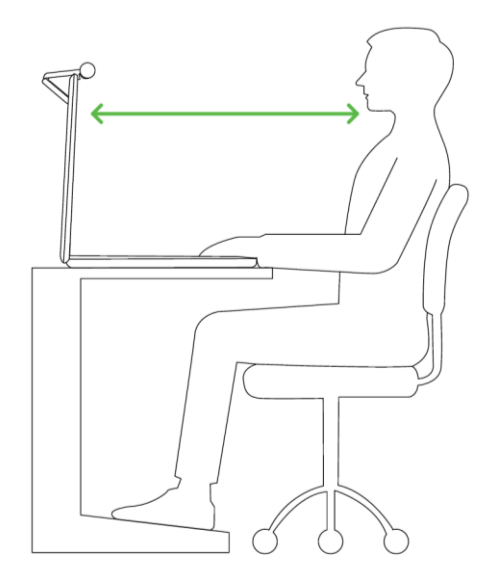

*Observação: sua posição deve estar livre de obstáculos e objetos em movimento. Mova espelhos e*  A *outros objetos reflexivos que estejam visíveis para a câmera.*

## <span id="page-8-0"></span>6. INSTALACIÓN DE RAZER SYNAPSE PARA TU RAZER STARGAZER

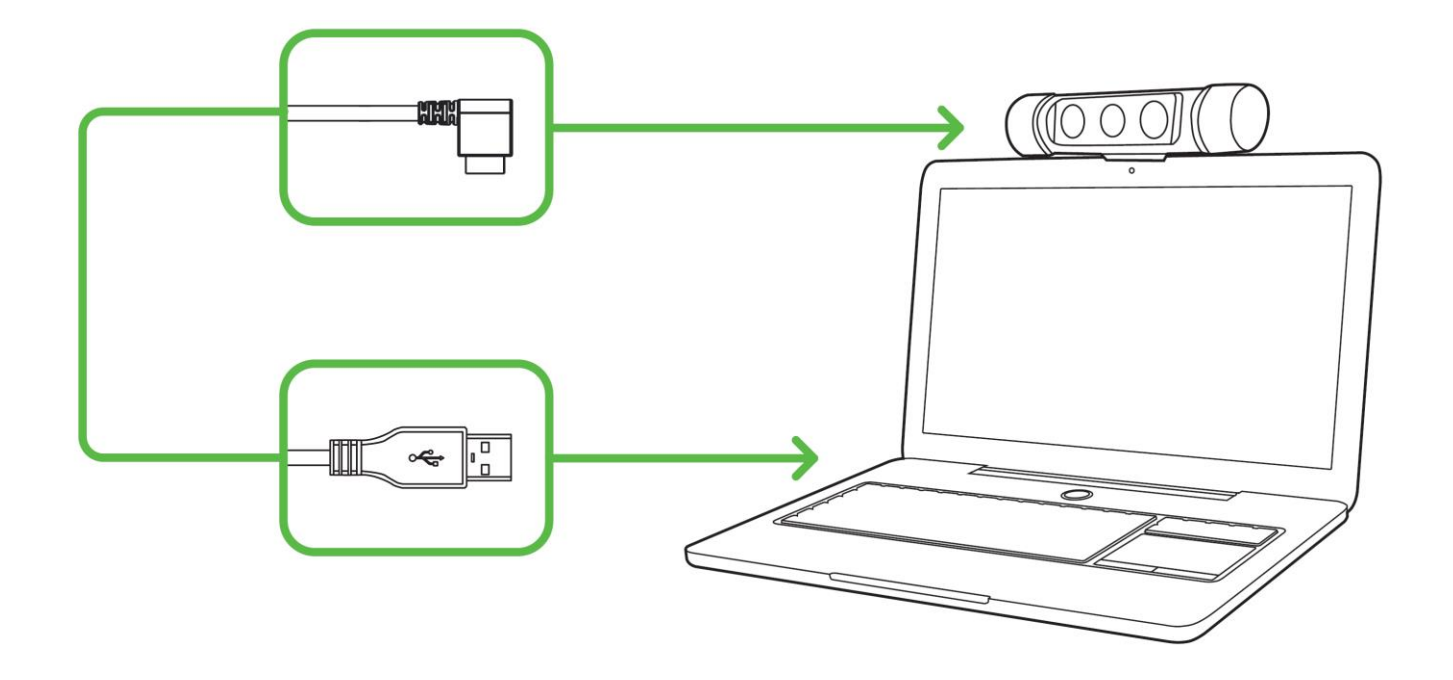

- 1. Asegúrate de que el Razer Stargazer está conectado a tu equipo.
- 2. Instala Razer Synapse cuando se te indique o descarga el instalador desde [www.razerzone.com/es-es/synapse.](http://www.razerzone.com/es-es/synapse)
- 3. Registra un Razer ID o inicia sesión en Razer Synapse con una cuenta existente.

## <span id="page-9-0"></span>7. CONFIGURACIÓN DEL RAZER STARGAZER

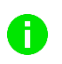

Descargo de responsabilidad: Las funciones indicadas requieren que hayas iniciado sesión en *Razer Synapse. Estas funciones pueden cambiar según la versión actual de software y del sistema operativo.*

### **PESTAÑA VISTA PREVIA**

La pestaña Vista previa es la pestaña predeterminada después de instalar por primera vez Razer Synapse. Esta pestaña muestra el canal de la cámara de Razer Stargazer, proporciona un botón de lanzamiento de la aplicación de la cámara para Windows y también permite personalizar los perfiles de tus dispositivos y los ajustes de la cámara.

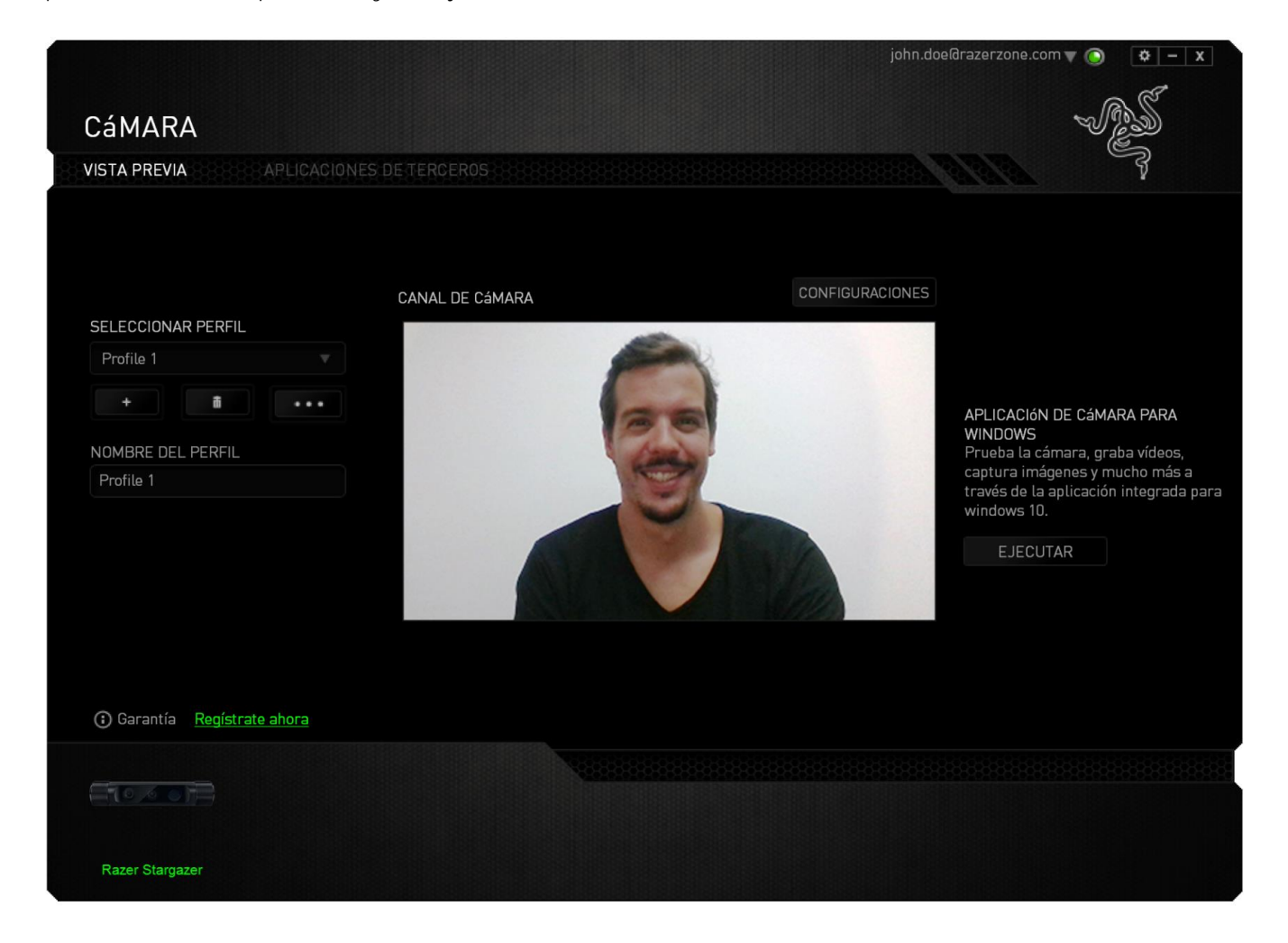

**Perfil**

Un perfil es un práctico método para organizar todos tus ajustes personales; puedes tener un número infinito de perfiles a tu disposición. Cada perfil puede contener diferentes ajustes de cámara que se pueden configurar fácilmente a través del botón AJUSTES. Los cambios que se hagan en esta pestaña se guardan automáticamente en el perfil actual y se almacenan en los servidores en la nube.

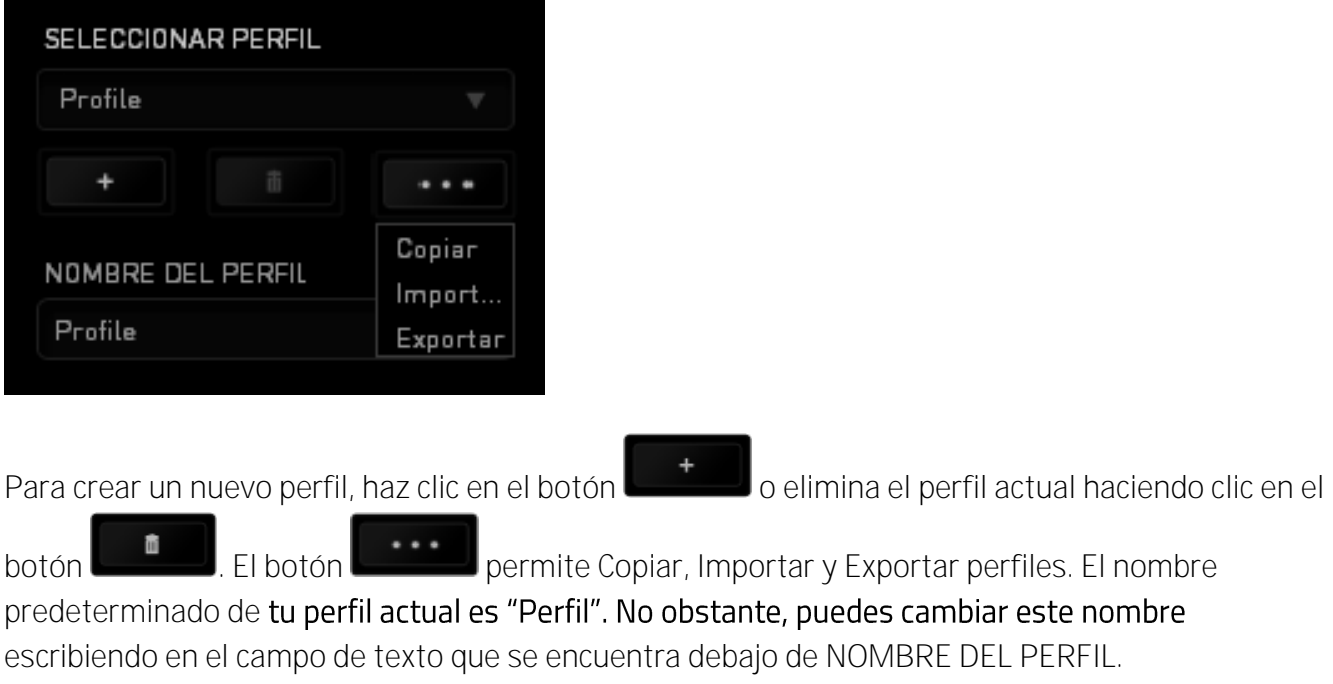

#### **Canal de cámara**

El canal de cámara muestra la vista de cámara actual de Razer Stargazer.

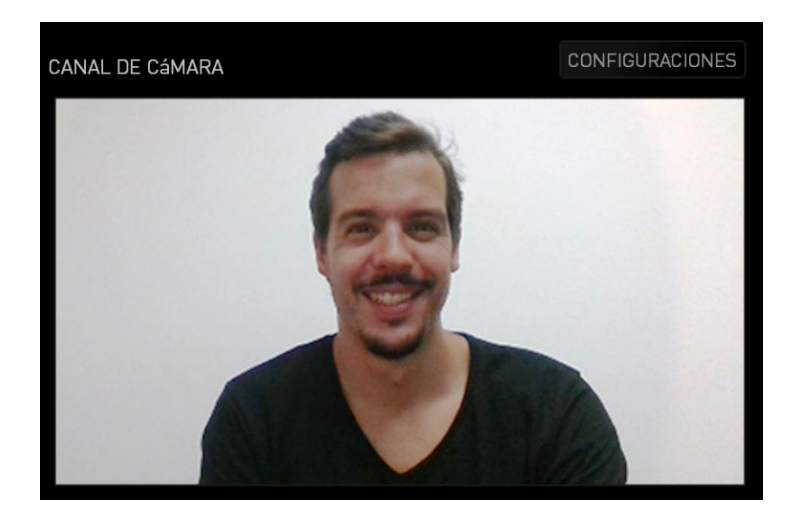

#### **Ajustes**

En la pestaña Perfil encontrarás el botón que se puede usar para personalizar la vista previa del canal de cámara de Razer Stargazer. Haz clic en el botón **CONFIGURACIONES** para abrir la ventana AJUSTES DE IMAGEN y empezar a explorar las opciones de personalización disponibles para tu cámara.

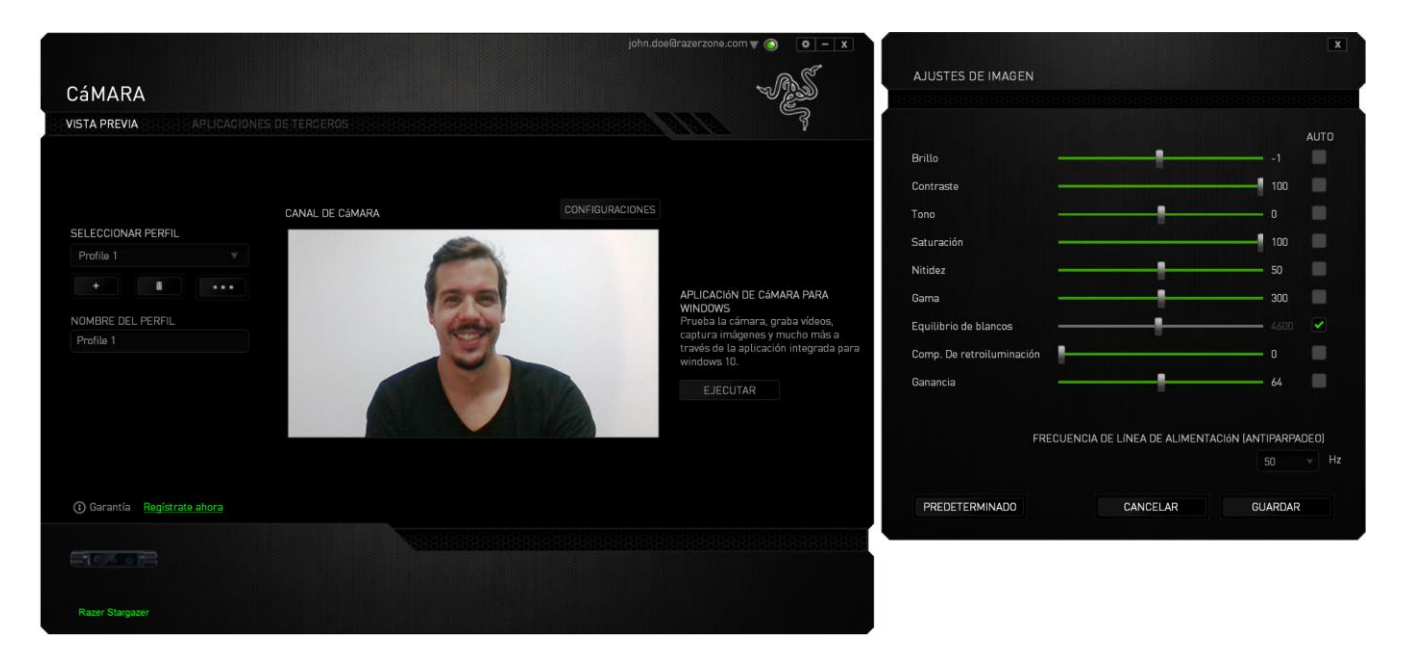

*NOTA: Puede mover la ventana Ajustes de imagen y apartarla del canal de cámara para ver, en tiempo real, todos los cambios hechos en tu Razer Stargazer.*

Puedes restablecer todos los cambios al estado predeterminado a través del botón

**PREDETERMINADO** 

o eliminar todos los cambios hechos y cerrar la ventana de ajustes de

imagen con el botón **CANCELAR** 

Haz clic en el botón **contrar de de la ventana de** para guardar todos los cambios hechos en la ventana de ajustes de imagen. Todos los cambios guardados se registrarán automáticamente en el perfil seleccionado.

La siguiente lista muestra las opciones de personalización de la ventana de ajustes de imagen:

- **Brillo** permite controlar el brillo general del canal de la cámara.
- **Contraste** permite resaltar la separación de tonos en el canal de la cámara.
- **Tono** permite modificar el tono de color usado por la cámara.
- **Saturación** permite cambiar la intensidad del color del canal de la cámara.
- **Nitidez** permite ajustar la claridad del canal de la cámara.
- **Gama** permite controlar el nivel de la gama del canal de cámara.
- **Balance de blancos** permite controlar la temperatura del color de la fuente de luz del canal de la cámara.
- **Compensación de luz de fondo** permite equilibrar y/o ajustar la iluminación de fondo y del plano principal del canal de cámara, aumentando el enfoque y la claridad de los sujetos en primer plano.
- **Ganancia** permite modificar la intensidad de la luz usada en el canal de la cámara.
- **Frecuencia de línea de alimentación (Antiparpadeo)** permite cambiar la frecuencia de la línea de alimentación de la cámara al estándar de alimentación local.

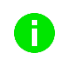

*NOTA: Se recomienda encarecidamente cambiar este ajuste si el canal de cámara muestra parpadeos. La frecuencia de la línea de alimentación (Antiparpadeo) puede variar de un país a otro.*

#### **Aplicación de cámara para Windows**

Te permite capturar imágenes y grabar vídeos a través de la aplicación de la cámara para Windows.

Haz clic en **EJECUTAR** para iniciar la aplicación.

*NOTA: Si usas un equipo portátil, la aplicación de la cámara para Windows usará de inmediato la cámara integrada en el dispositivo. Haz clic en el botón [CÁMARA] para cambiar a la vista de cámara de Razer Stargazer.*

### **PESTAÑA APLICACIONES DE TERCEROS**

La pestaña Aplicaciones de terceros ofrece una lista de las aplicaciones compatibles con Razer Stargazer instaladas en tu PC/portátil.

Todas las aplicaciones de terceros se pueden ordenar por categoría a través de la lista desplegable VISTA. Las categorías de esta lista incluyen: Todas las aplicaciones, gratuitas, de pago, eliminación dinámica de fondo, exploración 3D, reconocimiento facial y gestual, vídeo/teleconferencia, difusión y juegos.

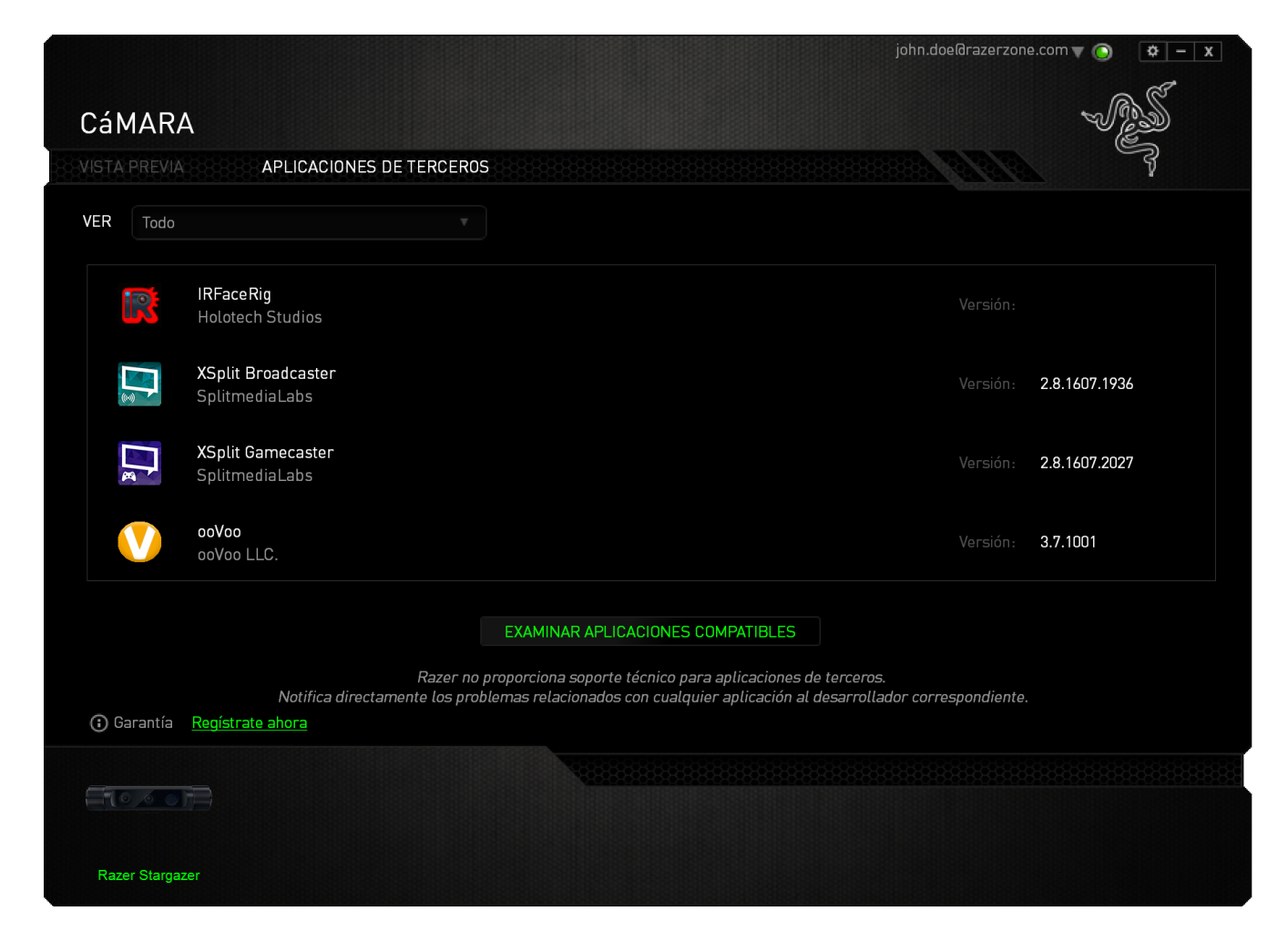

#### Aplicaciones compatibles con Intel® RealSense<sup>™</sup>

Razer Stargazer funciona muy bien como solución estándar para una amplia gama de aplicaciones de teleconferencia y grabación de vídeo compatibles con la mayoría de cámaras web. Sin embargo, Razer también proporciona una lista completa de las aplicaciones de terceros que pueden maximizar las exclusivas características de la cámara.

Desde la pestaña de aplicaciones de terceros se obtiene acceso al botón

EXAMINAR APLICACIONES COMPATIBLES que te llevará a la sección de aplicaciones compatibles con Intel® RealSense<sup>™</sup> de Razer Stargazer. Puedes explorar y descargar las aplicaciones compatibles que necesites. Razer Synapse las reconocerá como aplicaciones habilitadas e integradas.

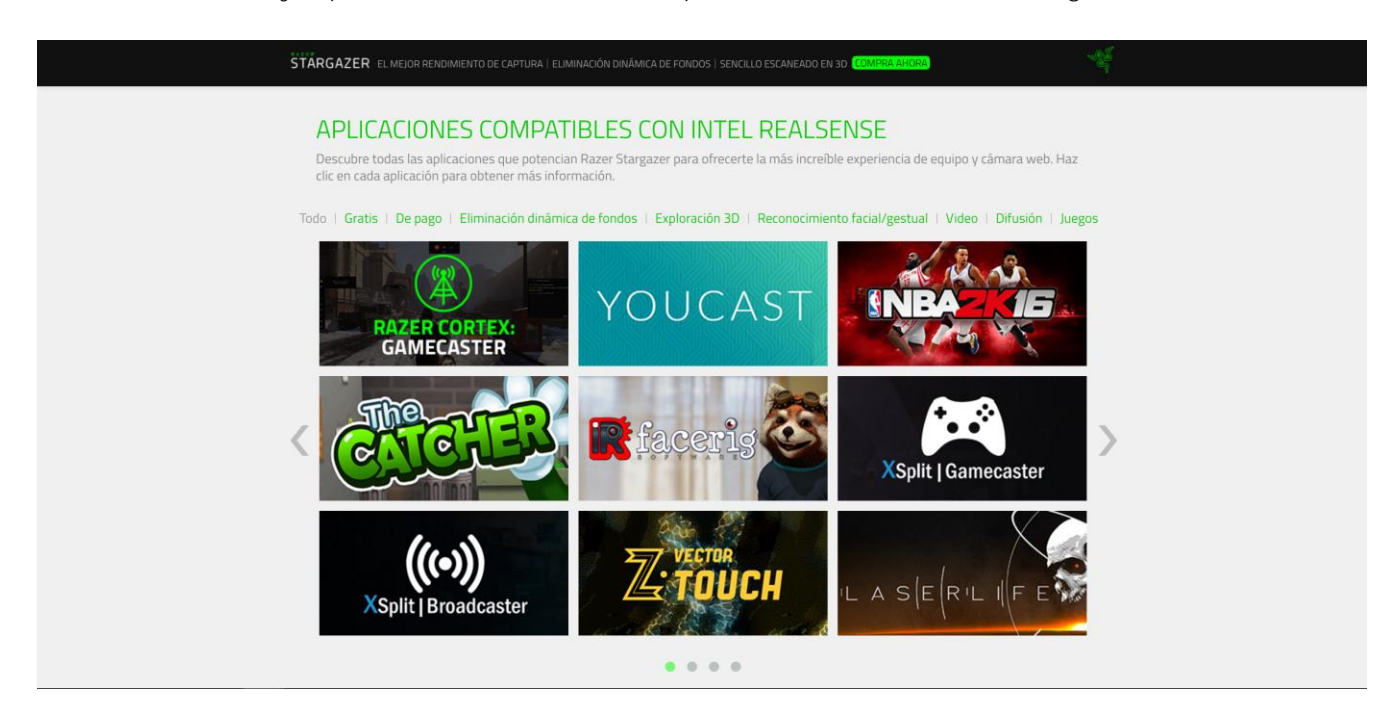

*NOTA: Algunas aplicaciones de terceros son aplicaciones de prueba o requieren la compra antes de usarlas. También pueden requerir la descarga y/o instalación de módulos o kits de desarrollo de*  software (SDK) adicionales. Asegúrate de permitir o instalar todos los avisos de instalación de *software. Ten en cuenta que esto puede variar entre diferentes aplicaciones.*

## <span id="page-15-0"></span>8. SEGURIDAD Y MANTENIMIENTO

### **MEDIDAS DE SEGURIDAD**

A fin de alcanzar la máxima seguridad durante el uso del Razer Stargazer, te sugerimos adoptar las siguientes medidas:

Si tuvieras algún problema al utilizar el ratón y las indicaciones de la resolución de problemas no dieran resultado, desenchufa el dispositivo y llama a la línea directa de Razer o entra en [razersupport.com](http://www.razersupport.com/) para solicitar asistencia. En ningún momento intentes reparar el dispositivo ni realizar tareas de mantenimiento por tu cuenta.

No desensambles el dispositivo (esto anulará la garantía), no intentes repararlo tú mismo ni lo utilices cuando la tensión eléctrica sea anormal.

Mantén el dispositivo alejado de líquidos y humedad. Utiliza el dispositivo dentro del rango de temperatura especificado: entre 0 °C (32°F) y 40 °C (104°F). Si lo utilizas fuera de este rango de temperatura, apaga y desenchufa el dispositivo hasta que la temperatura se estabilice y se encuentre dentro de los parámetros óptimos.

### **MANTENIMIENTO Y USO**

Para mantener el teclado Razer Stargazer en óptimas condiciones, es necesario realizar un mantenimiento mínimo. Recomendamos desenchufar el dispositivo del puerto USB una vez al mes y limpiarlo con un paño suave o un bastoncillo con un poco de agua tibia para evitar la acumulación de suciedad. No utilices jabón ni productos de limpieza corrosivos.

## <span id="page-16-0"></span>9. INFORMACIÓN LEGAL

## **INFORMACIÓN SOBRE DERECHOS DE AUTOR Y PROPIEDAD INTELECTUAL**

©2016 Razer Inc. Reservados todos los derechos. Razer, For Gamers By Gamers, logotipo "Powered by Razer Chroma", logotipo Razer, y el logotipo de la serpiente de tres cabezas son marcas comerciales o marcas registradas de Razer Inc. y/o de sus compañías afiliadas en Estados Unidos u otros países. El resto de marcas comerciales son propiedad de sus respectivos dueños. El resto de marcas registradas son propiedad de sus respectivos titulares y otros nombres de empresas y productos aquí mencionados pueden ser marcas comerciales de sus respectivas compañías.

Windows y el logotipo de Windows son marcas comerciales del grupo de compañías de Microsoft.

Intel y Intel RealSense son marcas comerciales de Intel Corporation o sus filiales en los EE. UU. y/o en otros países.

Razer Inc. ("Razer") puede tener derechos de autor, marcas comerciales, secretos comerciales, patentes, solicitudes de patentes u otros derechos de propiedad intelectual (registrados o no registrados) relacionados con el producto descrito en esta Guía General. La entrega de esta Guía General no otorga licencia a dichos derechos de autor, marcas comerciales, patentes u otros derechos de propiedad intelectual. El Razer Stargazer (el "Producto") puede diferir de las imágenes en el paquete o en otro material impreso. Razer no se hace responsable por tales diferencias o por cualquier error que pueda aparecer. La información incluida en este documento está sujeta a modificaciones sin previo aviso.

## **GARANTÍA LIMITADA DEL PRODUCTO**

Para obtener los términos más recientes y actuales de la Garantía Limitada del Producto, visita [razerzone.com/warranty.](http://www.razerzone.com/warranty)

## **LIMITACIÓN DE RESPONSABILIDAD**

Bajo ninguna circunstancia, Razer será responsable de ganancias perdidas, pérdida de información o datos, daños fortuitos, indirectos, punitivos o consecuentes, que surjan de alguna manera de la distribución, venta, reventa, uso o imposibilidad de uso del producto. Bajo ningún concepto, la responsabilidad de Razer superará el precio de venta del producto.

## **COSTOS DE ADQUISICIÓN**

A fin de aclarar cualquier duda que pudiera surgir, se estipula que en ningún caso Razer se hará cargo de ningún costo de adquisición, a menos que se haya informado sobre la posible existencia de dichos daños. Asimismo, en ningún caso Razer asumirá responsabilidad alguna por costos de adquisición que superen el precio de compra en tienda del producto.

#### **GENERAL**

Estos términos están regulados y redactados de acuerdo con las leyes de la jurisdicción en la que se compró el producto. Si algún término aquí indicado se considera no válido o no aplicable, dicho término (en tanto sea no válido o no aplicable) quedará sin efecto y se excluirá sin invalidar los demás términos. Razer se reserva el derecho de corregir cualquier término en cualquier momento sin previo aviso.